# L'utilisation des cartes numériques **Activité 5** ◆ et de Système d'Information Géographique (SIG)  $\bigcirc$ -o

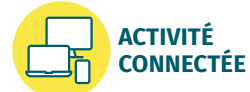

L'informatique a beaucoup contribué à l'évolution des cartes et à leur exploitation via les SIG. Google Maps est l'application de géolocalisation la plus utilisée, mais Géoportail et OpenStreetMap disposent aussi de fonctionnalités très intéressantes.

## **Comment exploiter les informations fournies par les cartes numériques ?**

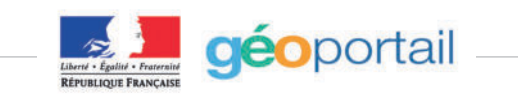

Le site Géoportail facilite l'accès à l'information géographique de référence sur le territoire français. Disposer de données fiables et complètes, remises à jour en permanence, est indispensable à la mise en œuvre des politiques publiques environnementales et d'aménagement du territoire.

Il permet de visualiser en 2D et en 3D des informations géolocalisées superposables sur de nombreux fonds de cartes. On y retrouve les données géographiques numériques de l'IGN (photos aériennes, cartes à toute échelle, représentations des bâtiments, altitude, réseaux, noms de lieux, etc.), mais également de nombreuses données publiques (sites protégés, géologie, description du littoral, zones urbaines, zones à risque, patrimoine naturel, etc.) produites par de nombreux acteurs de la société.

D'après Geoportail.gouv.fr.

#### **1 Géoportail**

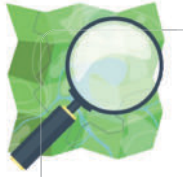

OpenStreetMap est un projet cartographique, en ligne, collaboratif et mondial. Chacun peut donc l'actualiser ou l'améliorer. Plus d'un

million de personnes ont déjà participé pour créer des données libres, des cartes ouvertes et des services innovants.

D'après Openstreetmap.fr.

**3 OpenStreetMap**

# **Capacités**

I Identifier les différentes couches d'information de Géoportail pour extraire différents types de données. Contribuer à OpenStreetMap de façon collaborative.

Au printemps 2020, durant la première période de confinement du à la pandémie de Covid-19, les Français pouvaient exceptionnellement sortir de chez eux dans un rayon d'un kilomètre pour effectuer de l'exercice physique. Cependant, beaucoup de cartes numériques ne proposent que des « zones de 1 km » à vol d'oiseau. Géoportail propose alors d'illustrer la zone autorisée en ne présentant que les rues accessibles. Cette indication, qui met en lien le réseau routier et les chemins piétonniers, apporte une amélioration sensible qui recoupe des données sur les routes et les calculs d'itinéraires.

#### **2 Géoportail au temps du Covid-19**

**TP**

#### **CALCUL D'UNE ISOCHRONE**

**Le site Géoportail permet d'obtenir avec précision la carte de la zone autorisée.**

- **Étape 1 ·** Aller sur le site Géoportail, **LLS.fr/SNT2Géoportail** .
- **Étape 2** · Cliquer sur la clé à molette en haut à droite.
- **Étape 3 ·** Dans la rubrique « Mesures », sélectionner « Calculer une isochrone ».
- **Étape 4 ·** Entrer l'adresse à étudier.
- **Étape 5 ·** Cliquer sur « Isodistance » en précisant un kilomètre.
- **Étape 6 •** Cliquer sur « Calculer » en bas de cette colonne et la carte de zone de sortie autorisée apparaît.

À la différence des autres cartes numériques, OpenStreetMap est une plateforme collaborative sous licence libre. En s'inscrivant sur le site, chacun est libre de collaborer et de devenir cartographe en apportant des modifications et en mettant à jour les informations sur différents lieux.

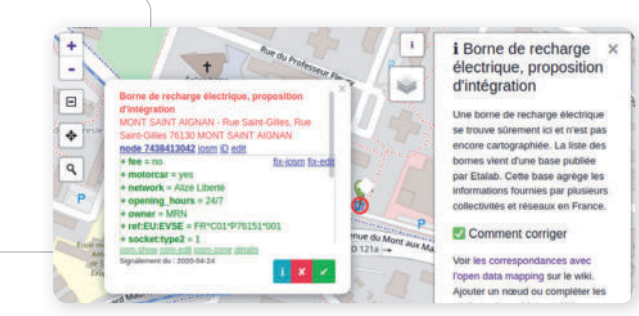

### **4 Contribution à OpenStreetMap**

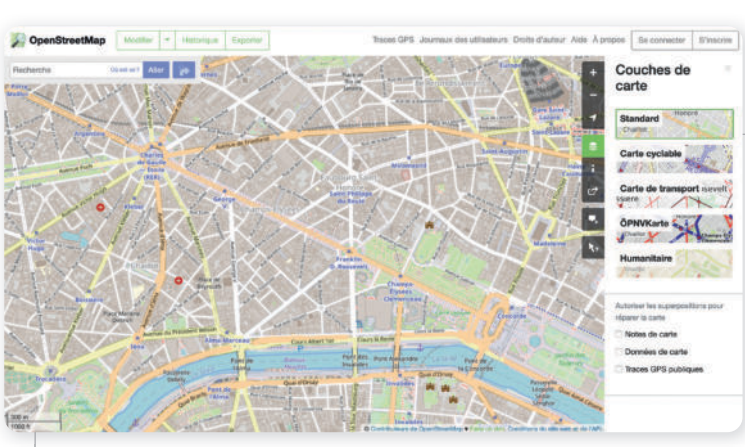

Pour afficher les fonds de cartes disponibles sur OpenStreetMap, il suffit de cliquer sur le logo « Couches »  $\epsilon$  en haut à gauche du site.

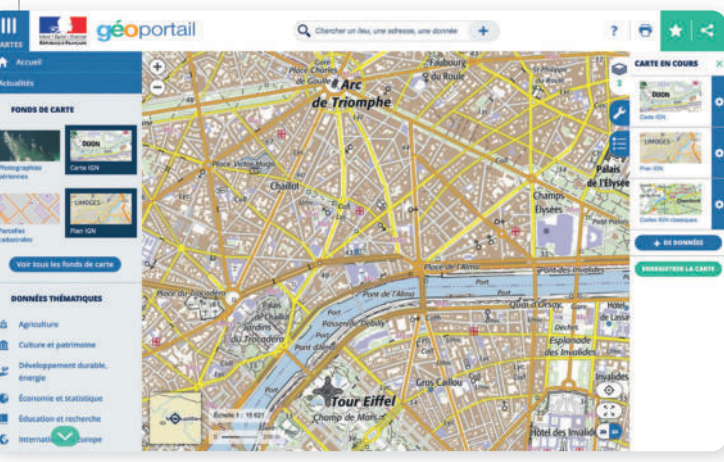

Pour afficher les fonds de cartes disponibles sur Géoportail, il faut cliquer sur logo « Cartes »  $\equiv$  en haut à gauche du site.

**Différentes couches de Géoportail 5 et d'OpenStreetMap**

# **Questions**

Retrouvez un questionnement différencié sur le cahier d'activités **LLS.fr/SNT2EXT5Act5Num** 

- **1.** Préciser les principales caractéristiques de Géoportail et d'OpenStreetMap.
- **2.** Sur Géoportail et à l'aide de l'outil « Calculer une isochrone », réaliser la zone de 1 km autour du lycée. Expliquer pourquoi cette zone est différente d'une simple zone de rayon 1 km.
- **3.**  $\frac{2}{3}$  Lister les fonds de cartes que propose Géoportail. Quel fond est le plus adapté pour une recherche d'itinéraire à moins de 1 km de son domicile ?
- **4.** Sur Géoportail, ajouter les fonds de cartes « Photographies aériennes » et « Cartes IGN ». Faire varier l'opacité pour voir les deux couches.
- **5.** Après concertation avec la classe, se rendre sur OpenStreetMap pour suggérer une information pertinente à rajouter sur le lycée.
- **6. Bilan** Identifier les avantages à l'utilisation des cartes numériques sur Géoportail ou OpenStreetMap comparées aux cartes routières papier ou aux seules photographies satellites.